## **Requesting a Precision Medicine Platform Workspace**

Workspaces are available to Heart Failure Data Challenge participants free of charge from March 16 – September 16, 2021. Please note, all users must be registered on the Precision Medicine Platform (PMP) prior to requesting a workspace.

- 1. If not already [registered](https://precision.heart.org/sso/) on the PMP, please do so first.
- 2. [Login](https://precision.heart.org/sso/) to the PMP
- 3. Go to the Search page in the top navigation bar and scroll to the bottom of that page and click "Request Workspace". Do not check any of the dataset boxes.

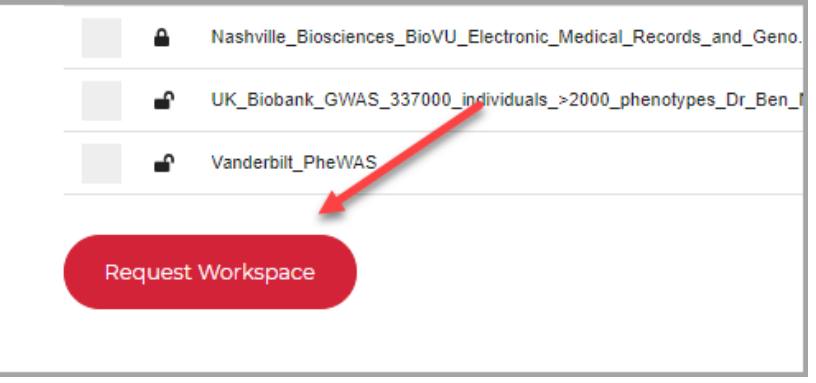

- 4. A pop-up window will appear asking if you want to continue without selecting any datasets; click "Yes" to proceed.
- 5. Users are brought to the Details section. Working from top to bottom, follow the steps and visual aid below:
	- a. Existing users should select their workspace while all new PMP users need to check the "Create a New Workspace" box
	- b. Check "No" to the grant applicant button.
	- c. Please keep the default "Single Node CPU Instance" node configuration
	- d. Users should only adjust the bar for known sizes of datasets they plan to import into PMP. If unknown, do not adjust. Workspace sizes can be adjusted if necessary at a later date.
	- e. Users requiring use of GWTG-HF data should enter, "Data Challenge GWTG-HF data requested" while users not needing access to GWTG-HF data should enter, "Data Challenge, no GWTG-HF data". Note, as stated in the [registration,](http://americanheart.co1.qualtrics.com/jfe/form/SV_bKmT0xuhD2wAPCC) prior to receiving access to GWTG-HF data, a completed NDA-DUA is required.
	- f. Check both boxes to agree to the terms. Challenge participants will not be charged for their workspace.
	- g. Click "Next" to the proceed. (Note, a popup box will appear asking about billing, click ok since challenge participants receive workspaces free of charge for the duration of the challenge.)

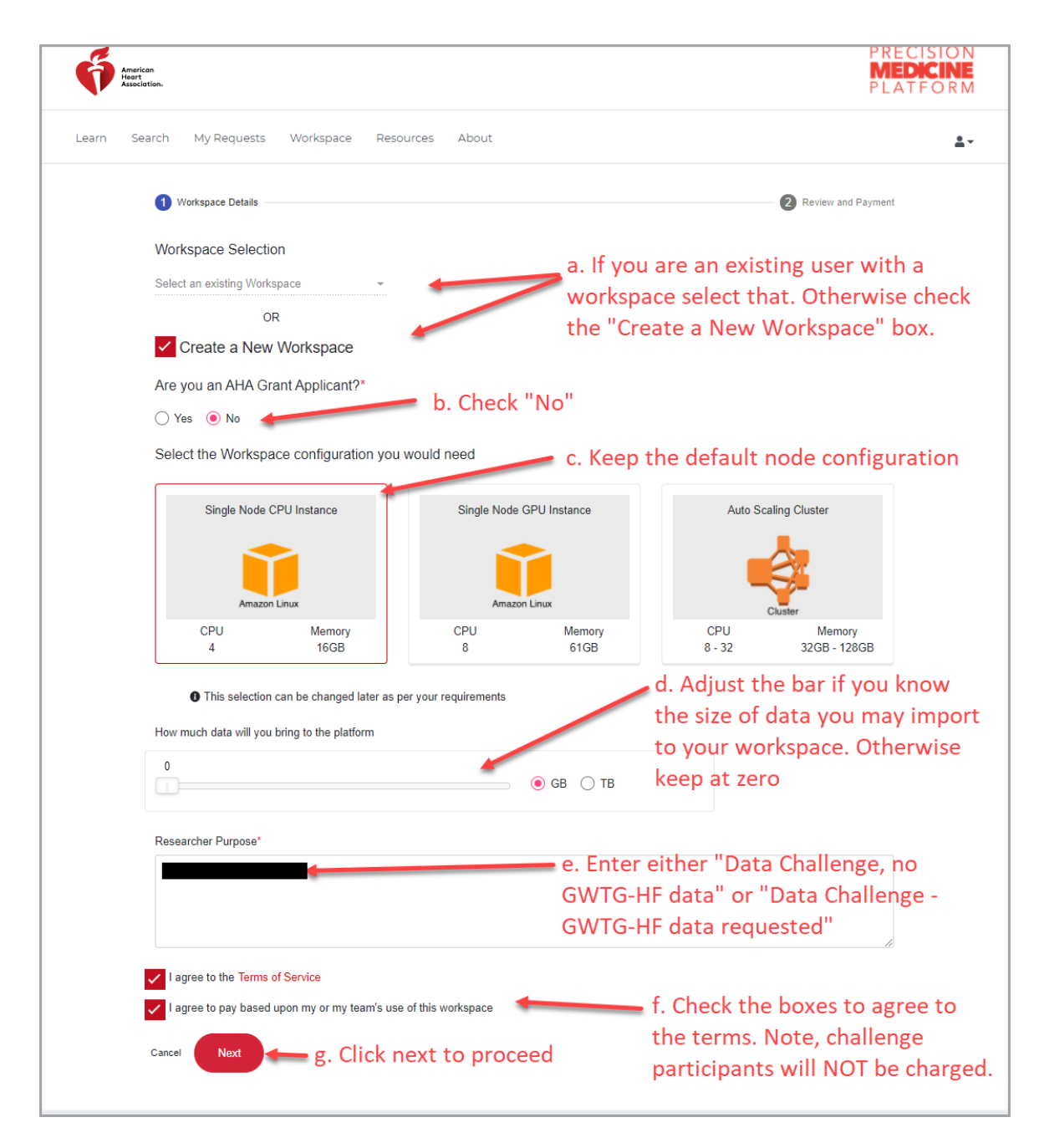

6. Complete the address information and click submit. This step is necessary; participants will not be billed. (See visual aid on next page.)

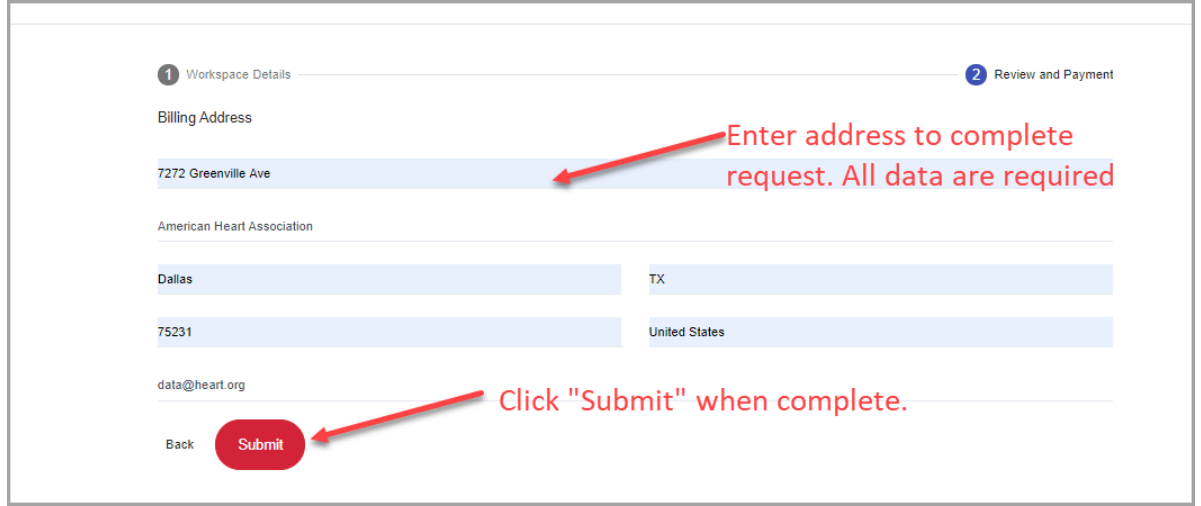

7. Once complete users will see a Request Submitted Successfully page. Note, it may take up to 48 hours to provision a workspace.